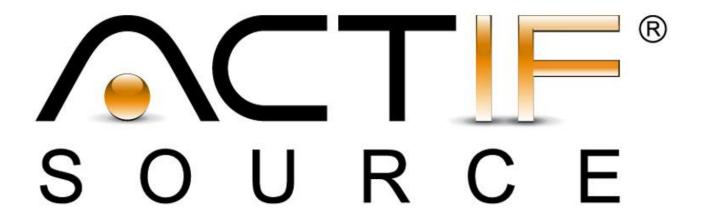

# **Tutorial**

Code Snippet

| Tutorial                    | Actifsource Tutorial – Code Snippet                                                                                                    |
|-----------------------------|----------------------------------------------------------------------------------------------------|
| Required Time Prerequisites | <ul> <li>120 Minutes</li> <li>Actifsource Tutorial – Installing Actifsource</li> <li>Actifsource Tutorial – Simple Service</li> <li>Actifsource Tutorial – Complex Service</li> </ul>                                                                                                    |
| Goal                        | <ul> <li>Actifsource Tutorial – Statemachine</li> <li>Add conditional expression to a transition</li> <li>Add code as an action to a transition which will be executed together with the transition</li> </ul>                                                                                                    |
| Topics covered              | <ul><li>Code Snippet Editor</li><li>Code templates to generate code from code snippets</li></ul>                                                                                                    |
| Notation                    | To do Information Bold: Terms from actifsource or other technologies and tools Bold underlined: actifsource Resources Underlined: User Resources UnderlinedItalics: Resource Functions Monospaced: User input Italics: Important terms in current situation                                                                                                    |
| Disclaimer                  | The authors do not accept any liability arising out of the application or use of any information or equipment described herein. The information contained within this document is by its very nature incomplete. Therefore, the authors accept no responsibility for the precise accuracy of the documentation contained herein. It should be used rather as a guide and starting point. |
| Contact                     | actifsource GmbH Täfernstrasse 37 5405 Baden-Dättwil Switzerland www.actifsource.com                                                                                                    |
| Trademark                   | <b>actifsource</b> is a registered trademark of <b>actifsource GmbH</b> in Switzerland, the EU, USA, and China. Other names appearing on the site may be trademarks of their respective owners.                                                                                                    |
| Compatibility               | Created with actifsource Version 5.8.5                                                                                                    |

• Create a meta-model for <u>Statemachine</u>, instantiate <u>Statemachine</u> and write a code template to generate a simple implementation of your <u>Statemachines</u> in C++ as seen in the Actifsource Tutorial – Statemachine

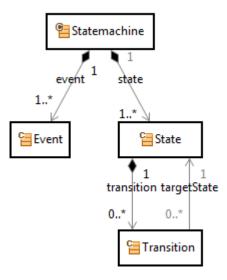

- Add a Code Snippets with conditional expressions to Transition
- Create a Domain Diagram for an instance of <u>Statemachine</u> and show the conditions for <u>Transitions</u> in the diagram
- Generate code for <u>Statemachines</u> that checks the associated condition before executing a transition
- Add a Code Snippet with an action to <u>Transition</u> and generate code that executes the action together with the state transition

### **Preparation**

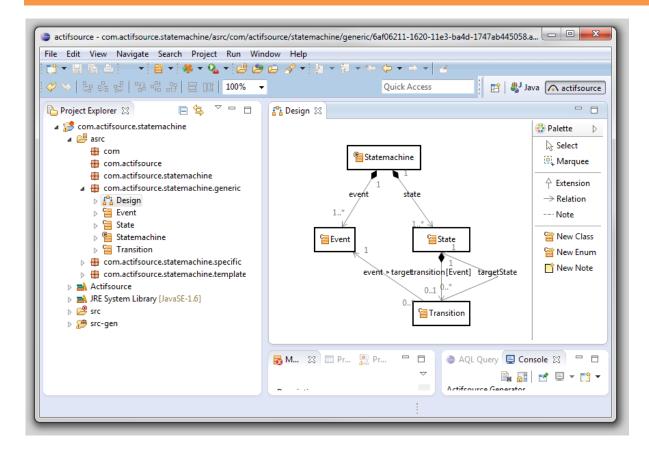

Setup a project com.actifsource.statemachine with a meta-model for <u>Statemachine</u>, create two instances of <u>Statemachine</u> and implement a code template for <u>Statemachine</u> as seen in the <u>Actifsource Tutorial – Statemachine</u>:

- Prepare a new **Actifsource Project** com.actifsource.statemachine
- ♥ Create a meta-model for Statemachine
- Create two instances of type <u>Statemachine</u>, namely <u>Statemachine1</u> and <u>Statemachine2</u>
- Write a code template <u>StatemachineImpl</u> for the type <u>Statemachine</u>
- Use the package structure shown above

# Implement conditional transitions

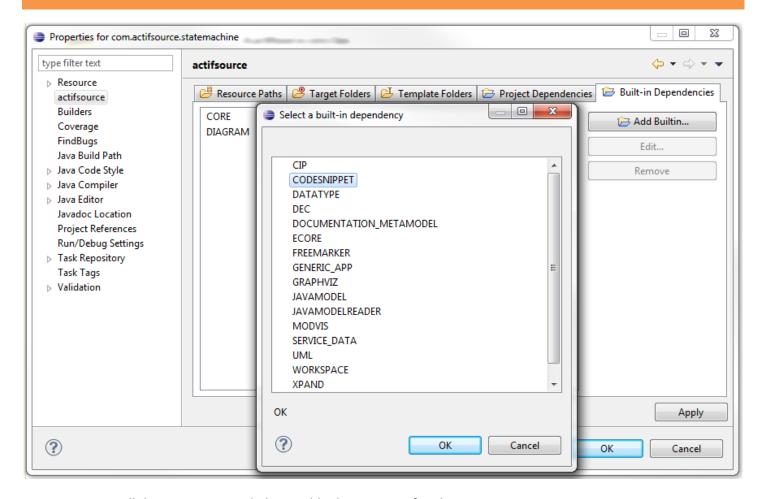

First, we import all the resources needed to enable the support of Code Snippets in our project:

- Select the project com.actifsource.statemachine and choose **Project->Properties** from the main menu
- 🤝 In the properties dialog choose actifsource and go the Built-in Dependencies tab
- ♦ Click on Add Builtin
- In the dialog **Select a built-in dependency** choose **CODESNIPPET** and click on **OK**

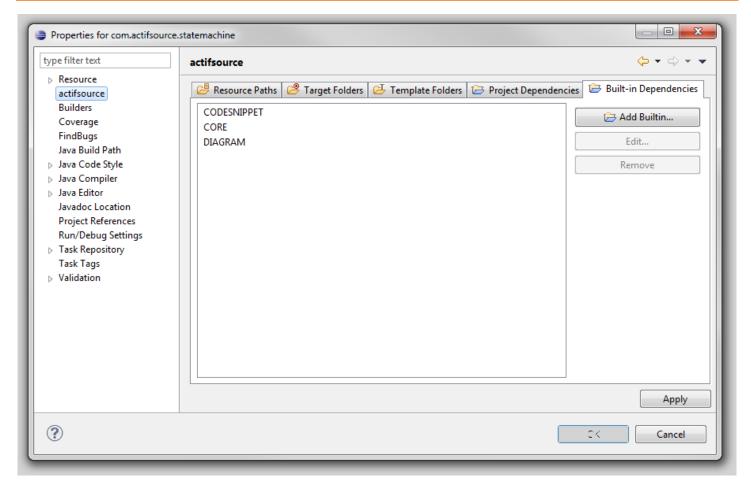

Solution Close the Properties dialog by clicking on **OK** 

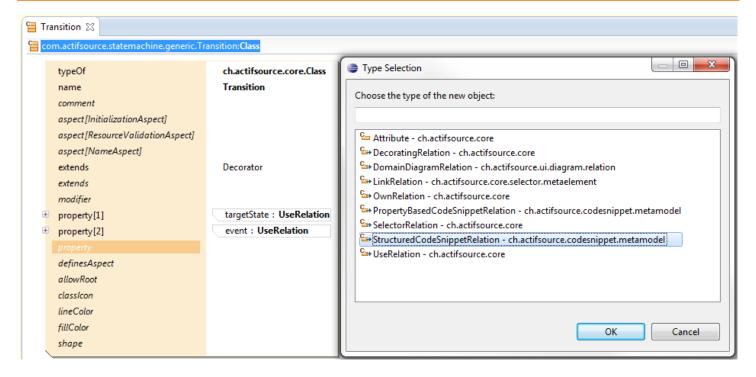

We add a Code Snippet relation to class Transition:

- ♥ Open the class <u>Transition</u> in the Resource Editor
- ♦ Add a (third) property to the class
- Choose <u>StructuredCodeSnippetRelation</u> in the dialog **Type Selection**

### Implement conditional transitions

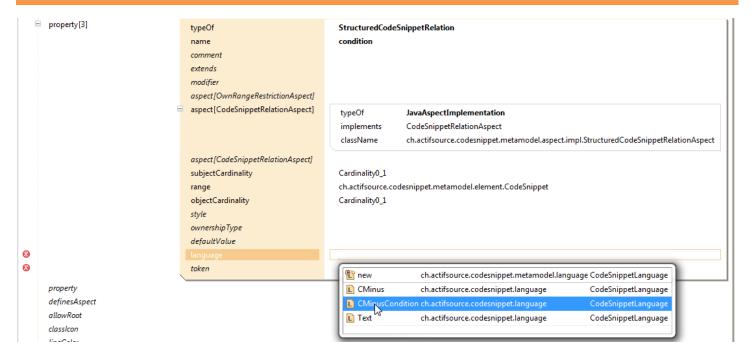

- ♦ Insert condition as name of the relation
- Create a new CodeSnippetRelationAspect as shown above
- Choose Cardinality0 1 as subjectCardinality and as objectCardinality
- Create a new language statement by calling the Content Assist and choosing CMinusCondition

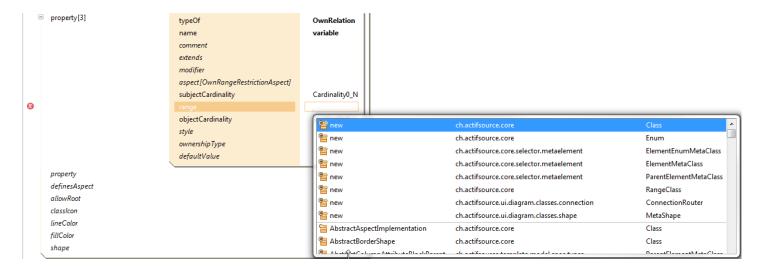

We add a new OwnRelation called variable to the class Statemachine:

- ♥ Open Transition in the ResourceEditor
- Add a new property and choose OwnRelation in the Type Selection dialog
- Insert variable as the name of the relation
- Choose new ch.actifsource.core.Class as the range with the support of the Content Assist

### Implement conditional transitions

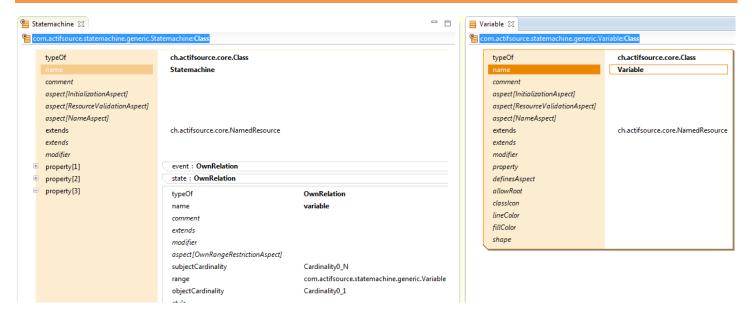

♦ Insert Variable as name of the newly created class, which is opened automatically in the Resource Editor

### Implement conditional transitions

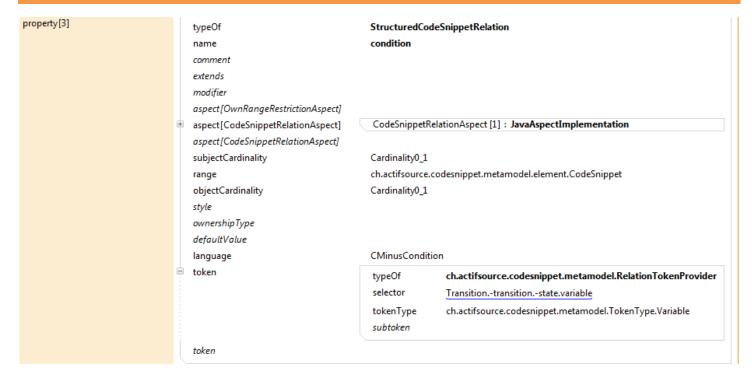

A conditional expression for a <u>Transition</u> should be able to use all <u>Variables</u> that are owned by the <u>Statemachine</u> of the Transition as variables:

- ♥ Insert a RelationTokenProvider
- Define the Selector <u>Transition.-transition.-state.counter</u> which selects all <u>Variables</u> that are owned by the Statemachine of the Transition
- Choose ch.actifsource.codesnippet.metamodel.TokenType.Variable as tokenType

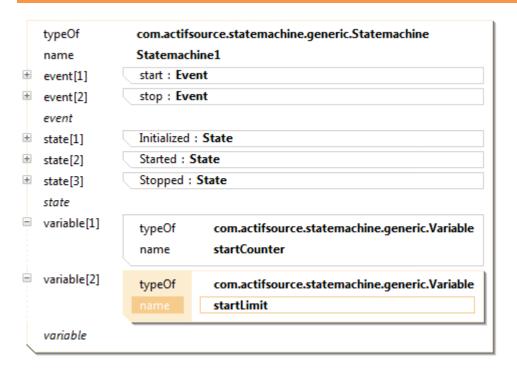

We add a condition to the state transition triggered by the event <u>start</u> that restricts the number of times the <u>Statemachine</u> can switch to the <u>State Started</u>:

- ♥ Open the instance <u>Statemachine1</u> in the ResourceEditor
- Add two statements for <u>variable</u> to <u>Statemachine1</u>
- ♦ Choose startCounter as the name of the first and startLimit as the name of the second <u>Variable</u>

### Implement conditional transitions

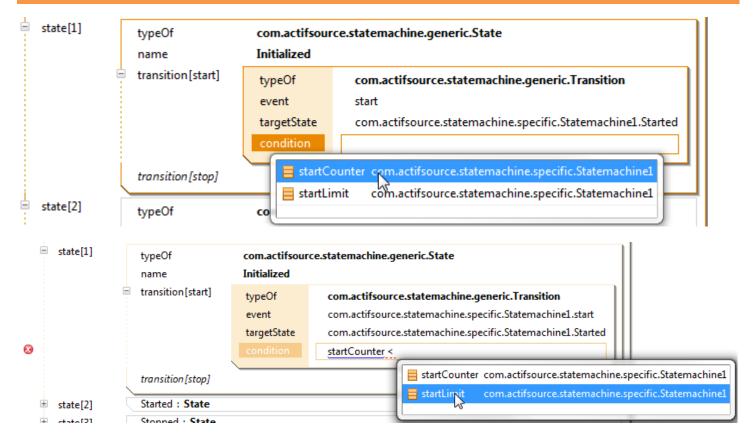

We add a conditional expression to the state transition triggered by the **Event start** in the **State Initialized**:

- $\mbox{$^{arphi}$}$  Open the state <code>Initialized</code> in the Resource Editor and then open its <code>Transition</code> <code>start</code>
- Open the Code Snippet Editor by selecting the relation condition and pressing Enter
- Second content Assist in the Code Snippet Editor and choose startCounter
- Enter ' < ' in the Code Snippet Editor and call the Content Assist again</p>
- Choose <u>startLimit</u> in the **Content Assist**

### Implement conditional transitions

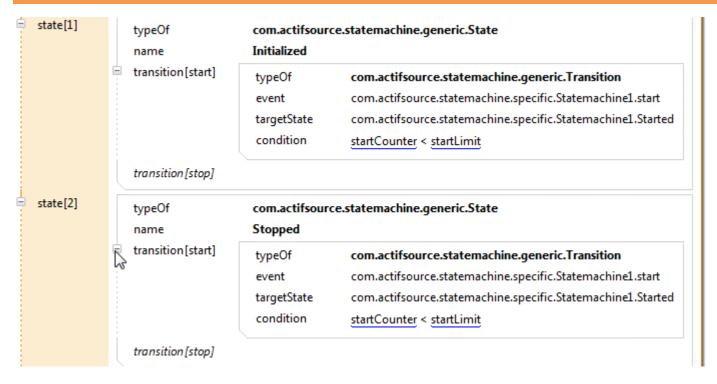

We enforce that the <u>Statemachine</u> can only switch a maximum of <u>startLimit</u> times to the <u>State Started</u> by adding the same conditional expression also to the <u>Transition</u> triggered by the <u>Event start</u> in the <u>State Stopped</u>:

Enter the conditional expression in the same way as on the previous page

Part II: 15

## **Create a Domain Diagram**

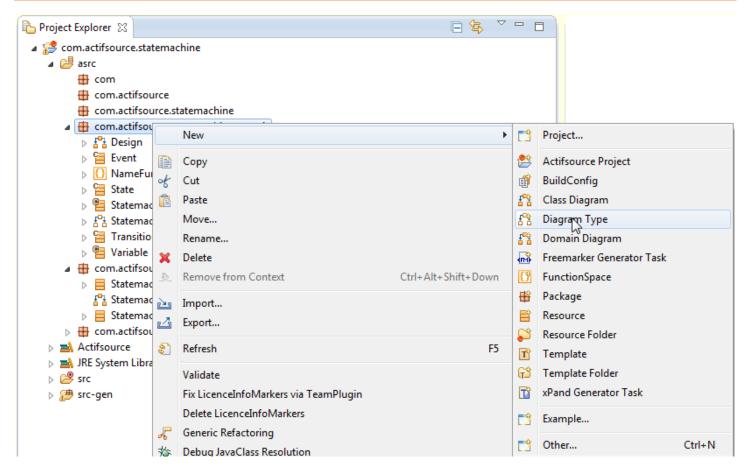

We create a new Diagram Type called Statemachine in order to define properties of Domain Diagrams of Statemachines:

Select the package com.actifsource.statemachine.generic and choose New -> Diagram Type

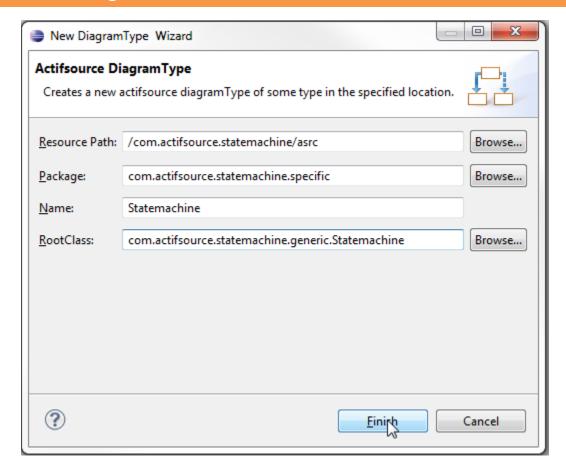

- 🖔 Enter Statemachine as name for the newly created <a href="DiagramType">DiagramType</a> in the New DiagramType Wizard
- Choose <u>com.actifsource.statemachine.generic.Statemachine</u> as <u>RootClass</u>

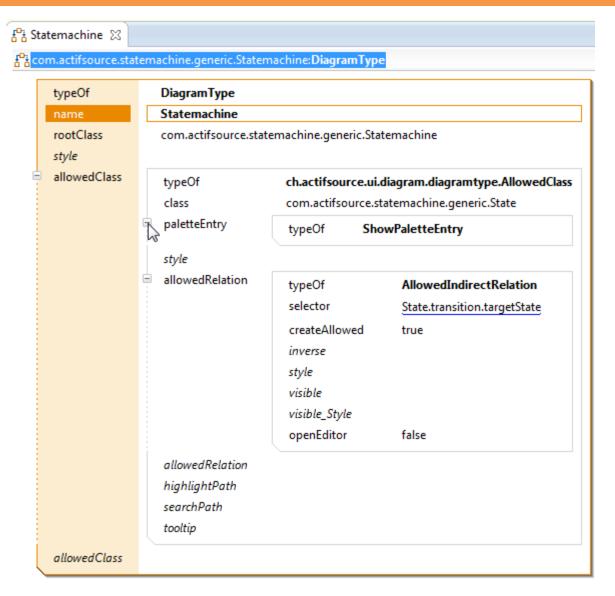

- Define allowedClass as com.actifsource.statemachine.generic.State
- Choose ShowPaletteEntry as paletteEntry
- ♦ Insert an <u>allowedRelation</u> of type <u>AllowedIndirectRelation</u> with selector <u>State.transition.targetState</u>

#### **Create a Domain Diagram**

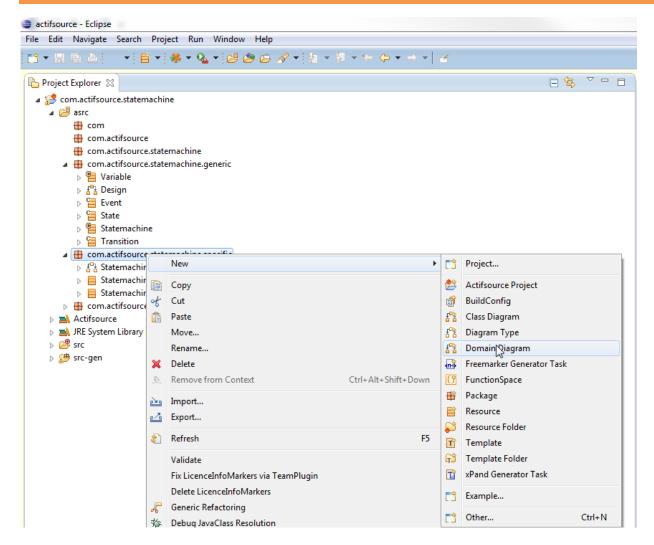

Now we create a new Domain Diagram for <u>Statemachine1</u> based on the newly created Diagram Type:

🔖 Select com.actifsource.statemachine.specific and choose New -> Domain Diagram

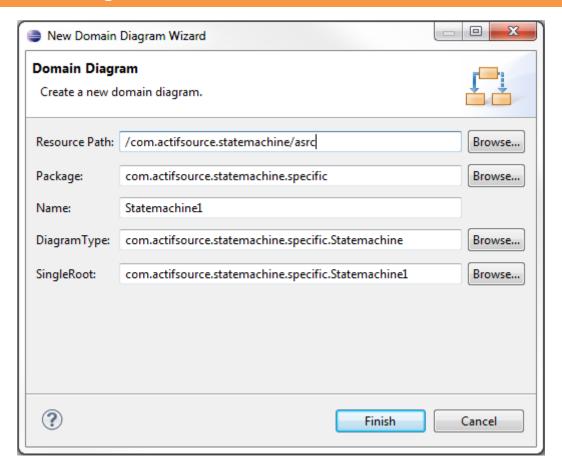

Check the chosen settings in the open dialog and click **Finish** 

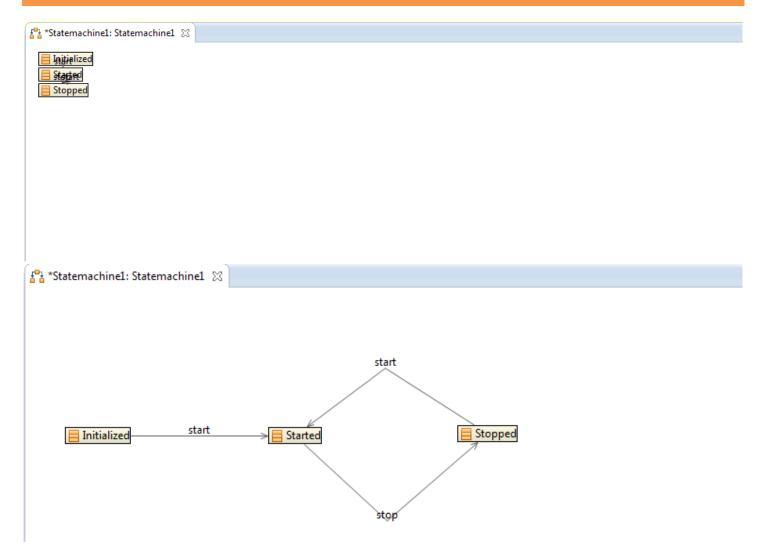

Choose **Select** in the **Palette** of the Diagram Editor and arrange the <u>States</u> such that all transitions are visible

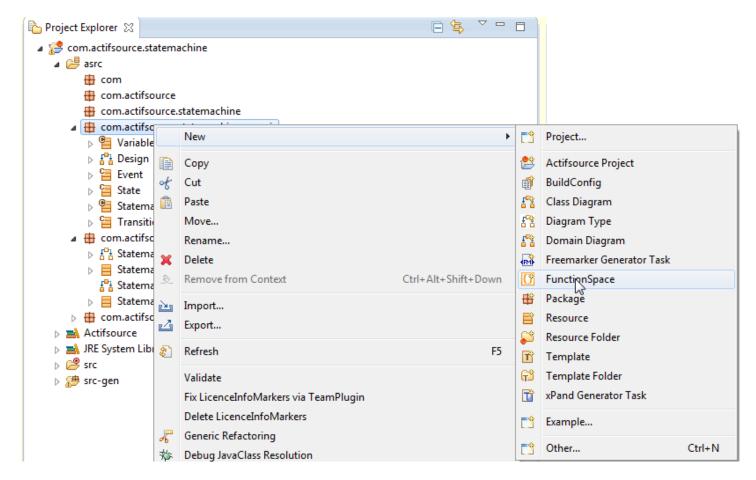

Next, we will see how to display the conditional expressions associated with a <u>Transition</u> in the Domain Diagram. First, we create a function that generates the displayed text from the conditional expression:

Select the package com.actifsource.statemachine.generic and choose New -> FunctionSpace

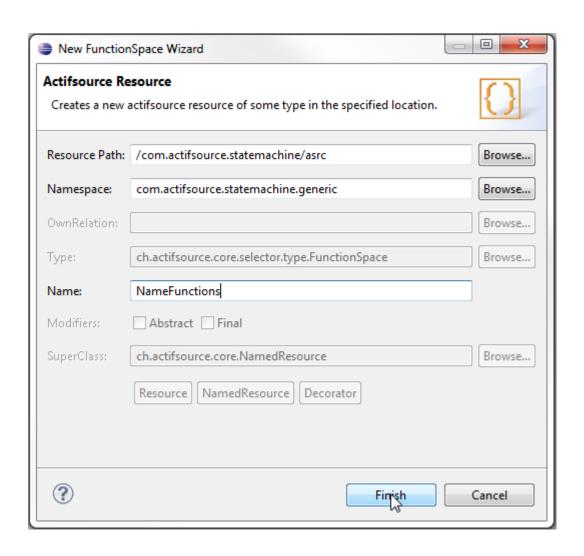

Enter NameFunctions as name of the FunctionSpace

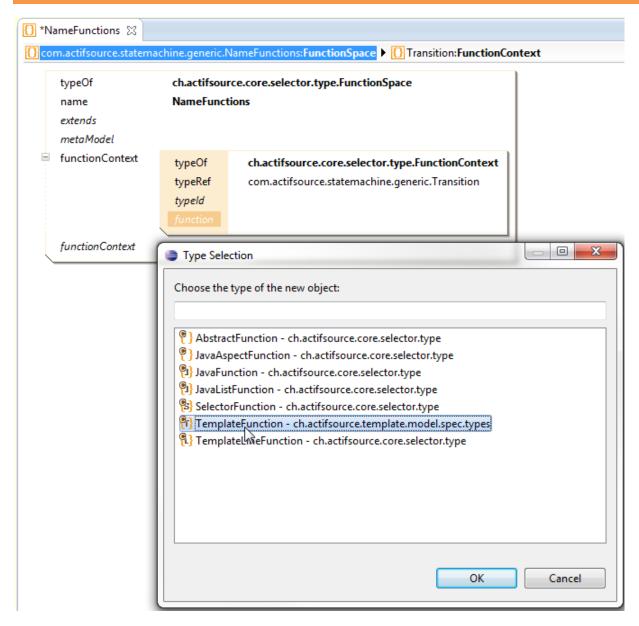

- Create a new FunctionContext with typeRef com.actifsource.statemachine.generic.Transition
- Create a new function in the FunctionContext and choose TemplateFunction in the Type Selection dialog

#### **Create a Domain Diagram**

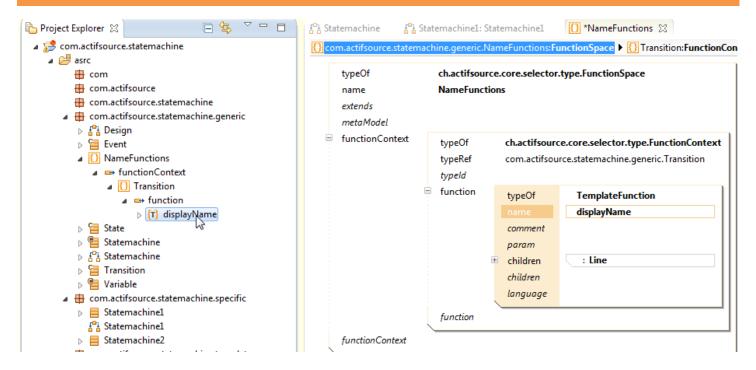

- Enter displayName as name of the TemplateFunction
- Open the <u>TemplateFunction</u> in the Template Function Editor by double-clicking on <u>displayName</u> in the Project Explorer

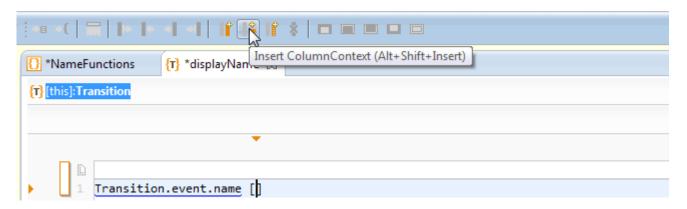

The function should display the name of the event triggering the <u>Transition</u> and in brackets the conditional expression if there is one:

- 🖔 Enter <u>Transition.event.name</u> in the TemplateEditor followed by '[]'
- Place the cursor inside the brackets and choose Insert ColumnContext from the menu

### **Create a Domain Diagram**

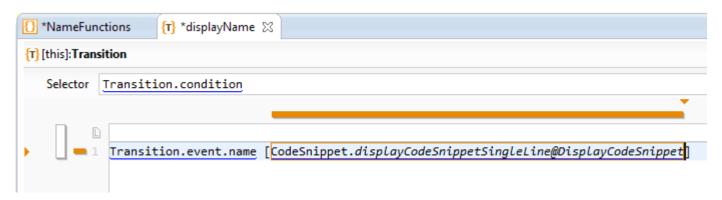

- Choose <u>Transition.condition</u> as selector for the column context
- Enter <u>CodeSnippet.displayCodeSnippetSingleLine@DisplayCodeSnippet</u> in the column context. This function outputs a string that represents the expression in the Code Snippet as entered by the user, i.e., without parsing or processing it

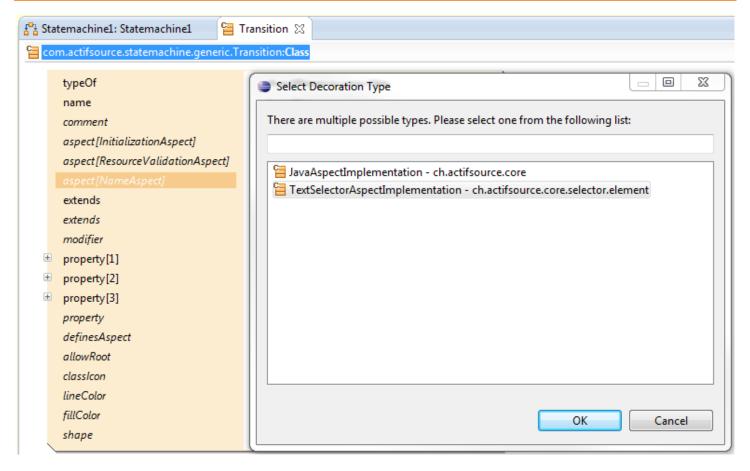

We will use the newly created function <u>displayName</u> to define a <u>NameAspect</u> for <u>Transitions</u>:

Create a <u>NameAspect</u> with the Content Assist and choose <u>TextSelectorAspectImplementation</u> in the **Select Decoration Type** dialog

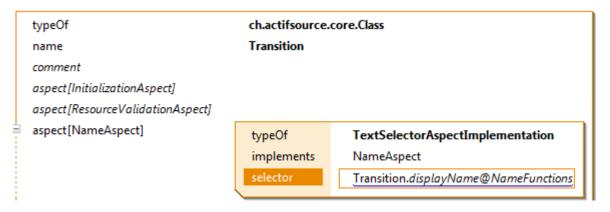

Enter Transition.displayName@NameFunction as selector of the <u>NameAspect</u>, i.e., the name of the <u>Transition</u> will be the output of the function we have defined before

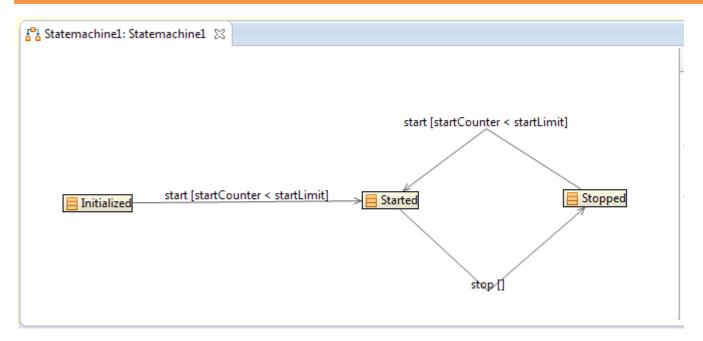

Open the <u>Statemachine1</u> Domain Diagram again and check that the <u>Transitions</u> are now displayed with their name including the conditional expressions as specified above

Part III: 30

### Generate code for conditional transitions

```
📇 Design
            E :Build ▶ E Build.allStatemachine:Statemachine
           Build.allStatemachine
               Statemachine.nameImpl.hpp
                  class Statemachine.nameImpl
                  private:
                        State.name,
                      } m aState;
                  public:
                    void Event.name()
                      switch(m_aState)
                        case State.name:
                         m aState = Transition.targetState.name;
               18 };
```

In this part, we will extend the template StatemachineImpl as implemented in the Actifsource Tutorial – Statemachine such that the statemachine executes a state transition only if the associated condition is fulfilled:

♦ Open the template <u>StatemachineImpl</u> in the Template Editor

### Generate code for conditional transitions

```
**StatemachineImpl 
Selector Transition.condition

Statemachine.nameImpl

Ct+

class Statemachine.nameImpl

f state.name,

h m_aState;

public:

wid Event.name()

satisform.condition.targetState.name;

m_aState = Transition.targetState.name;

break;

}

m_aState = Transition.targetState.name;

break;

}

**Statemachine.nameImpl

m_aState = Transition.targetState.name;

break;

}

**Statemachine.nameImpl

**State.name;

**State.name;

**State.name;

**State.name;

**State.name;

**State.name;

**State.name;

**State.name;

**State.name;

**State.name;

**State.name;

**State.name;

**State.name;

**State.name;

**State.name;

**State.name;

**State.name;

**State.name;

**State.name;

**State.name;

**State.name;

**State.name;

**State.name;

**State.name;

**State.name;

**State.name;

**State.name;

**State.name;

**State.name;

**State.name;

**State.name;

**State.name;

**State.name;

**State.name;

**State.name;

**State.name;

**State.name;

**State.name;

**State.name;

**State.name;

**State.name;

**State.name;

**State.name;

**State.name;

**State.name;

**State.name;

**State.name;

**State.name;

**State.name;

**State.name;

**State.name;

**State.name;

**State.name;

**State.name;

**State.name;

**State.name;

**State.name;

**State.name;

**State.name;

**State.name;

**State.name;

**State.name;

**State.name;

**State.name;

**State.name;

**State.name;

**State.name;

**State.name;

**State.name;

**State.name;

**State.name;

**State.name;

**State.name;

**State.name;

**State.name;

**State.name;

**State.name;

**State.name;

**State.name;

**State.name;

**State.name;

**State.name;

**State.name;

**State.name;

**State.name;

**State.name;

**State.name;

**State.name;

**State.name;

**State.name;

**State.name;

**State.name;

**State.name;

**State.name;

**State.name;

**State.name;

**State.name;

**State.name;

**State.name;

**State.name;

**State.name;

**State.name;

**State.name;

**State.name;

**State.name;

**State.name;

**State.name;

**State.name;

**State.name;

**S
```

We write an if-statement with the conditional expression associated with a <u>Transition</u> as condition:

Insert a new Line Context and write the selector Transition.condition for the newly created context

#### **Generate code for conditional transitions**

```
▼StatemachineImpl 

□

🖺 :Build 🕨 🖺 Build.allStatemachine:Statemachine 🕨 🔚 Statemachine.event:Event 🕨 🛗 Event.-event:Transition 🕨 🛗 Transition.-transition:State 🕨 🐏 Transition.condition:CodeSnippet
   Selector Transition.condition
                    Statemachine.nameImpl.hpp
                    1 class Statemachine.nameImpl
                    3 private:
                             State.name,
                           } m_aState;
                      public:
                        void Event.name()
                           switch(m_aState)
                             case State.name:
                            if (CodeSnippet.toC@CodeSnippetToCode)
                                 m_aState = Transition.targetState.name;
                             break;
                   21 };
```

- Write an if-statement in the new line context and insert a call to the function toC@CodeSnippetToCode on the CodeSnippet available in the this context as condition of the if-statement
- Add opening and closing braces around the existing assignment expression

```
🖟 Statemachine2Impl.hpp 🔀
void start()
                                                           void open()
  switch(m_aState)
                                                             switch(m_aState)
    case Initialized:
                                                               case Initialized:
      if (startCounter < startLimit)</pre>
                                                                   m_aState = Opened;
        m_aState = Started;
                                                               break;
    break;
                                                               case Closed:
    case Stopped:
                                                                   m_aState = Opened;
      if (startCounter < startLimit)</pre>
                                                     B
        m aState = Started;
                                                               break;
    break;
                                                           void close()
void stop()
                                                             switch(m_aState)
  switch(m_aState)
                                                               case Opened:
    case Started:
                                                                   m aState = Closed;
        m_aState = Stopped;
                                                               break;
    break;
```

Open the generated files Statemachine1Impl.hpp (overwritten) and Statemachine2Impl.hpp (unchanged) and inspect the changes.

Part III: 34

### **Customized variable names**

- ① The built-in template functions that we used so far generate the name of variables (and also functions) by calling simple name on the corresponding resource
- ① In this part we will change the generated variable names by adding a prefix to the variable names according to our naming convention

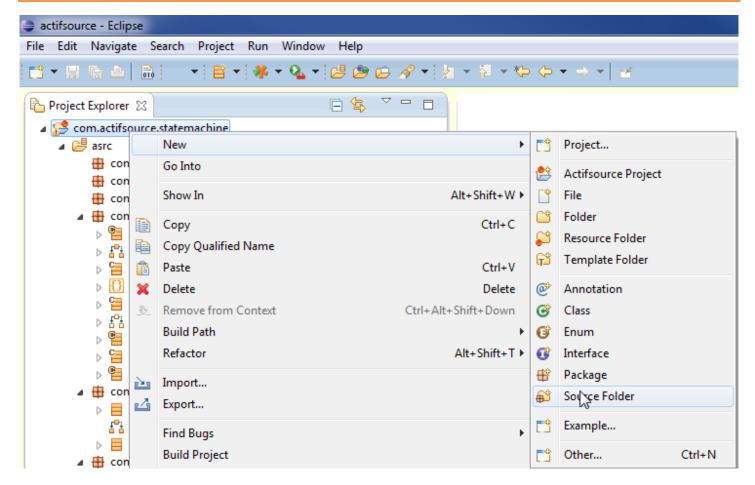

Create a new Java source folder: select the project com.actifsource.statemachine and choose New -> Source Folder from the menu

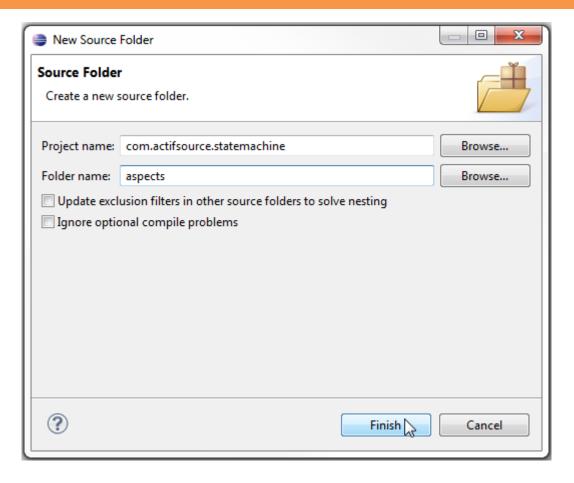

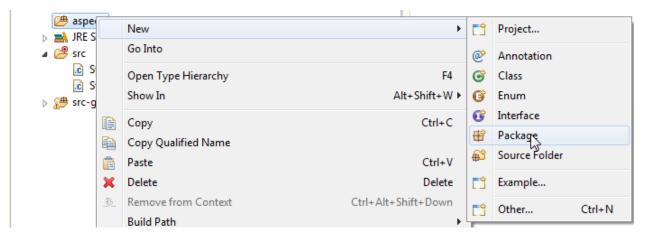

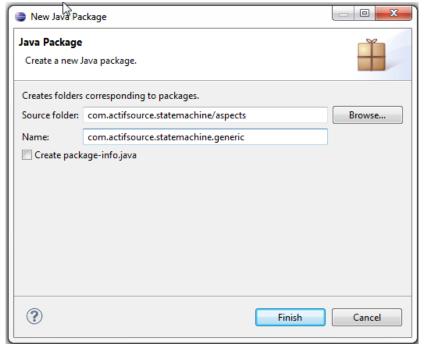

Create a new package com.actifsource.statemachine.generic in the aspects folder: select the aspects folder and choose New -> Package from the menu

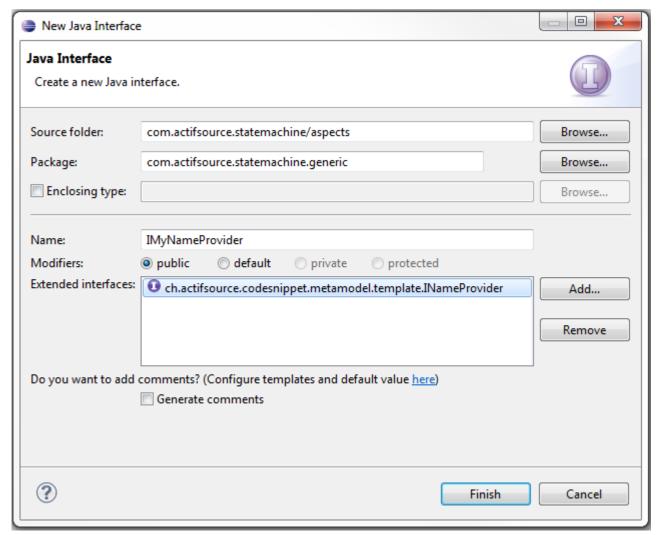

- Select the package com.actifsource.statemachine.generic in the folder aspects and choose **New -> Interface** from the menu
- ♥ Write IMyNameProvider as name of the new interface
- \$ Choose ch.actifsource.codesnippet.metamodel.template.INameProvider as **Extended interface**

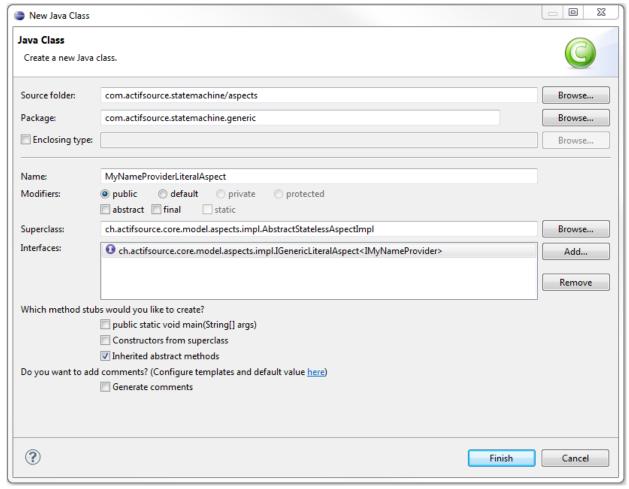

- Select the package com.actifsource.statemachine.generic in the folder aspects and choose **New -> Class** from the menu
- ♥ Write MyNameProviderLiteralAspect as name of the new class
- Choose ch.actifsource.core.model.aspects.impl.AbstractStatelessAspectImpl as Superclass
- \$ Choose ch.actifsource.core.model.aspects.impl.IGenericLiteralAspect<IMyNameProvider> as Interface
- Strain Click Finish

```
IMyNameProvider.java
    package com.actifsource.statemachine.generic;
  import ch.actifsource.core.INode;
    import ch.actifsource.core.Literal;
    import ch.actifsource.core.job.IReadJobExecutor;
    import ch.actifsource.core.model.aspects.impl.AbstractStatelessAspectImpl;
    import ch.actifsource.core.model.aspects.impl.IGenericLiteralAspect;
    import ch.actifsource.core.scope.IResourceScope;
    public class MyNameProviderLiteralAspect extends AbstractStatelessAspectImpl
            implements IGenericLiteralAspect<IMyNameProvider> {
        @Override
        public boolean allowMultiline() {
            return false;
        @Override
        public String isValid(IReadJobExecutor arg0, IResourceScope arg1,
                String arg2) {
            return null;
        @Override
        public Literal create(IMyNameProvider arg0) {
            return new Literal(arg0.toString()) ;
        @Override
        public String getJavaConstructionExpression(IReadJobExecutor arg0,
                IResourceScope arg1, INode arg2) {
            return null;
        @Override
        public IMyNameProvider getValue(IReadJobExecutor arg0, IResourceScope arg1,
                INode arg2) {
            return null;
        @Override
        public Class<IMyNameProvider> getValueType() {
            return IMyNameProvider.class;
```

- ⋄ In the newly created class remove all TODO comments
- Write the statement return MyNameProvider.class; in the method getValueType()
- ♥ Write the statement return new Literal(arg0.toString());

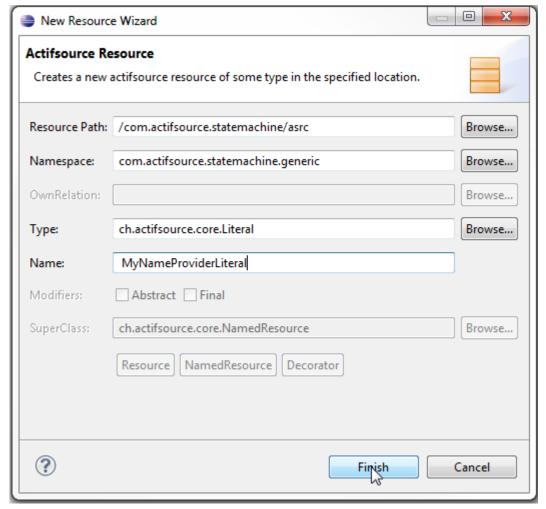

- Create a new <u>Literal</u> type: select the package com.actifsource.statemachine.generic in the folder asrc and choose **New -> Resource** from the menu
- Choose the type ch.actifsource.core.Literal as **Type** of the new <u>Resource</u>
- Write MyNameProviderLiteral as Name of the new Resource

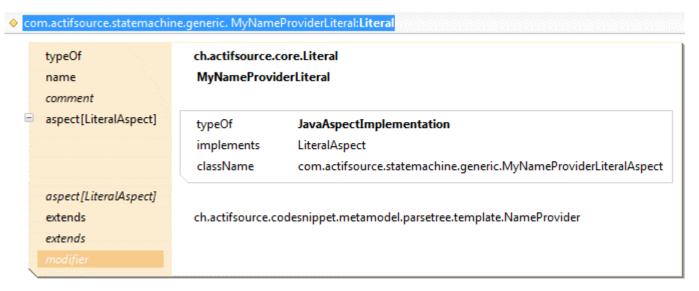

- ♥ Open the new <u>Literal</u> in the Resource Editor
- Create a <u>LiteralAspect</u> with type <u>JavaAspectImplementation</u> and choose the class com.actifsource.statemachine.generic.MyNameProviderLiteralAspect as <u>className</u>
- Let the <a href="MyNameProviderLiteral">MyNameProviderLiteral</a> extend ch.actifsource.codesnippet.metamodel.parsetree.template.NameProvider, which is the default <a href="NameProvider">NameProvider</a> and generates names by calling simpleName@BuiltIn

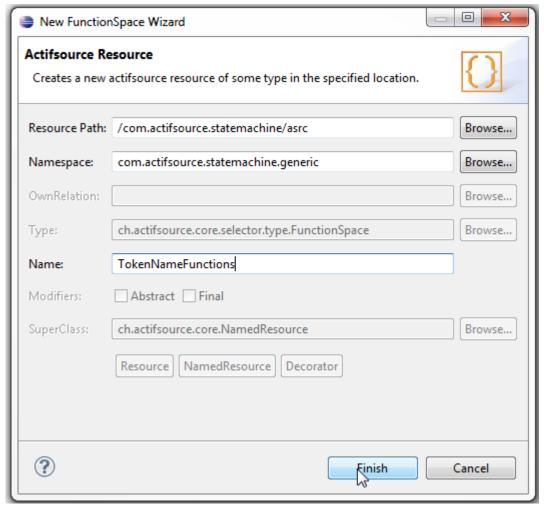

- Create a new <u>FunctionSpace</u>: Select the package com.actifsource.statemachine.generic in the asrc folder and choose **New -> FunctionSpace**
- ♦ Insert TokenNameFunctions as the name of the <u>FunctionSpace</u> and click Finish

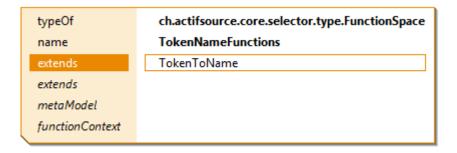

Let the new <a href="FunctionSpace">FunctionSpace</a> TokenNameFunctions extend from <a href="TokenToName">TokenToName</a>

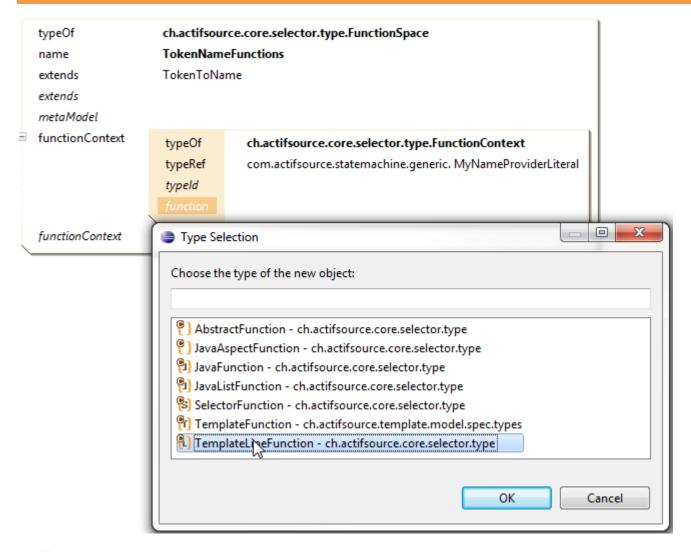

- Open the <u>FunctionSpace</u> TokenNameFunctions in the Resource Editor
- Create a new <u>FunctionContext</u> with <u>typeRef MyNameProviderLiteral</u>
- Create a new function and choose <u>TemplateLineFunction</u> from the **Type Selection** dialog

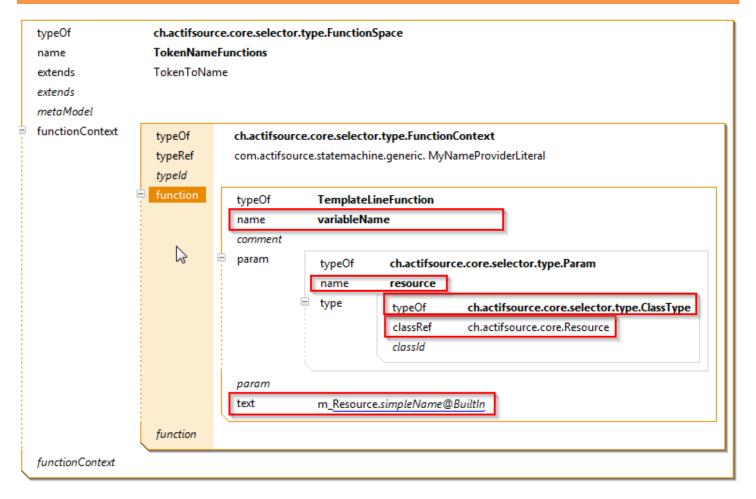

- Insert variableName as the name of the new TemplateLineFunction
- Create a parameter Param of type ClassType and with classRef ch.actifsource.core.Resource
- Insert m\_Resource.simpleName@BuiltIn as text, i.e., the function appends the prefix "m\_" to the output of Resource.simpleName@Builtin
- (i) Warning: Please choose the exact function name for variableName or functionName since these functions are overwritten

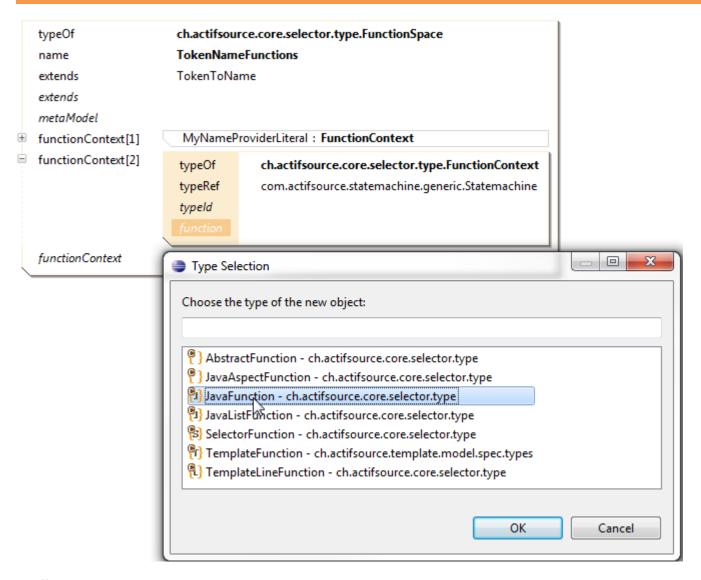

- Create a new <u>FunctionContext</u> with <u>typeRef</u> <u>Statemachine</u>
- Create a new function and choose <u>JavaFunction</u> from the **Type Selection** dialog

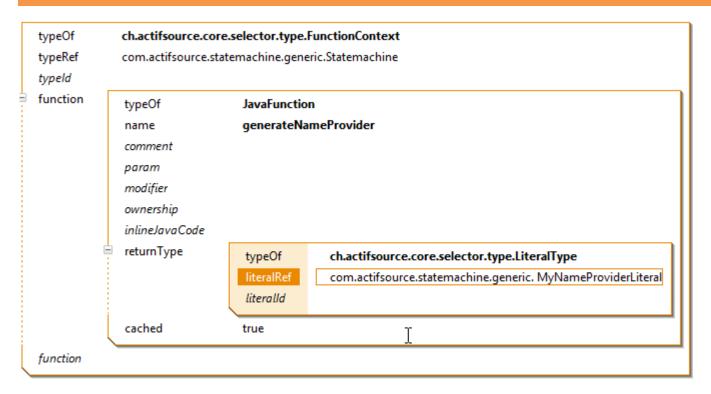

- ♦ Insert generateNameProvider as name of the function
- Create a statement <u>returnType</u> of type <u>LiteralType</u> with <u>literalRef</u> <u>MyNameProviderLiteral</u>

- Save the <u>FunctionSpace</u> <u>TokenNameFunctions</u>
- 🖔 Open the newly generated file TokenNameFunctions.java in the Java Editor
- Write the statement return new IMyNameProvider() {} inside the protected region in the method body of the method generateNameProvider
- Save the file

## **Customized variable names**

- ♦ Open the template <u>StatemachineImpl</u> in the Template Editor
- Insert a new LineContext on the line after the case expressions
- ⇔ Choose <u>Transition.condition</u> as the selector of the new context

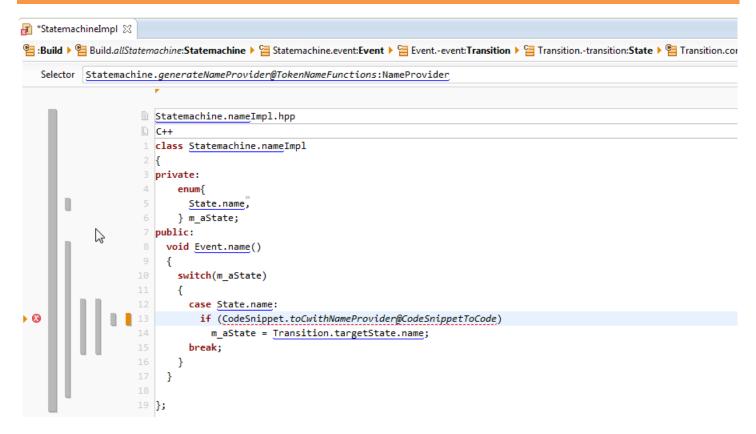

- ♦ Insert a new <u>LineContext</u> on the same line
- Choose <u>Statemachine.generateNameProvider@TokenNameFunctions:NameProvider</u> as selector of the new context
- Write an if-statement with <a href="mailto:CodeSnippet.toCwithNameProvider@CodeSnippetToCode">CodeSnippetToCode</a>
- Note that there is an error on the edited line because the parameter to the function cannot be resolved

```
Selector
       CodeSnippet:CodeSnippet
                     Statemachine.nameImpl.hpp
                       class Statemachine.nameImpl
                       private:
                           enum{
                             State.name,
                           } m_aState;
                       public:
                         void Event.name()
                           switch(m_aState)
                             case State.name:
                                if (CodeSnippet.toCwithNameProvider@CodeSnippetToCode)
                                 m_aState = Transition.targetState.name;
                             break;
                    21 };
```

- Insert a new line context on the same line and choose <u>CodeSnippet:CodeSnippet</u> (This dummy context allows Actifsource to correctly and automatically resolve the parameter to the function from the contexts)
- Save the template and make sure that the code is generated

Open the file Statemachine1Impl.hpp and check that the variable names have been generated with the defined prefix "m\_"

Part III: 54

## Implement actions for transitions

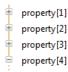

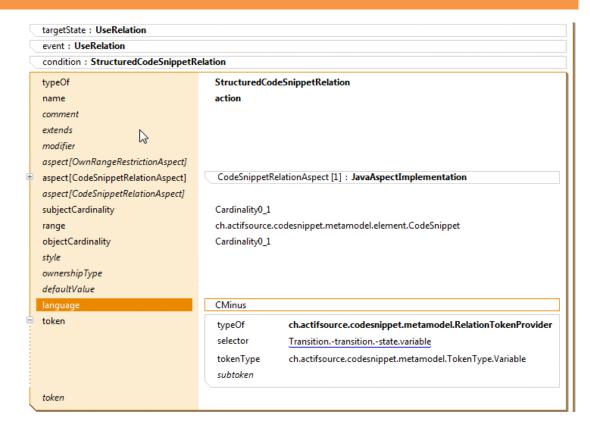

In this part, we will see how to add an action to a transition. We add the code corresponding to the action as a Code Snippet to the model. This code will be executed together with the transition:

- 🔖 Open the class Transition in the Resource Editor and add a Code Snippet relation as already seen in Part II
- Insert action as name of the <u>StructuredCodesnippetRelation</u>, choose <u>subjectCardinality</u> and <u>objectCardinality</u>
   Cardinality 1
- Create a RelationTokenProvider with selector Transition.-transition.-state.variable and tokenType Variable
- ♦ Choose the language CMinus

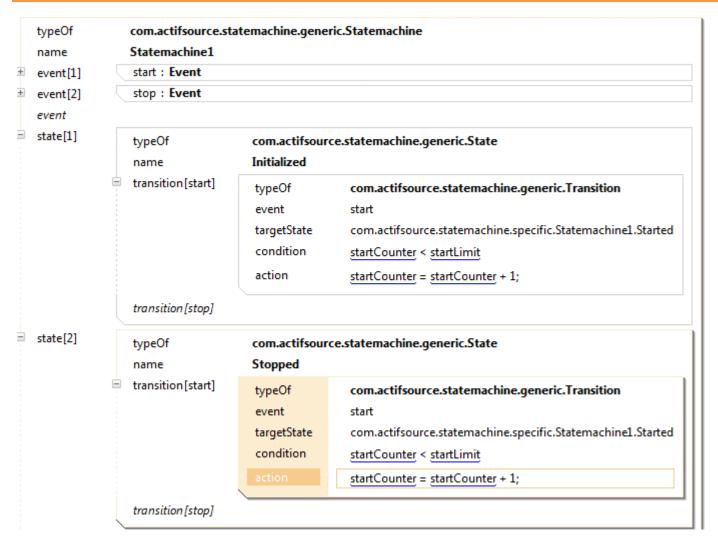

We will now increment the <u>startCounter</u> each time that we switch to the <u>State Started</u>:

- Open <u>Statemachine1</u> in the Resource Editor
- Add an action to the <u>State Initialized</u> and insert the code <u>startCounter</u> = <u>startCounter</u> + 1; into the Code Snippet\_Editor
- Add an action to the <u>State Stopped</u> and insert the code <u>startCounter</u> = <u>startCounter</u> + 1; into the Code Snippet Editor

```
**StatemachineImpl 
**Build of **Build of **
```

- Open the template <u>StatemachineImpl</u> in the Template Editor
- Choose <u>Transition.action</u> as the selector of the state (to insert code for <u>Transitions</u> which have an <u>action</u> defined)
- Solution to Cwith Name Provider @Code Snippet To Code on the Code Snippet in the new line context
- Note that there is an inconsistency because we have not yet added a <u>NameProvider</u> to our contexts which can be used as the parameter to the function

```
*StatemachineImpl 🛭
🖺 🕨 🖺 🕨 🚰 Event.-event: Transition 🕨 🚰 Transition.-transition: State 🕨 🐫 Transition.action: Code Snippet 🕨 🛇 Statemachine. generate Name Provider @ Token Na
   Selector Statemachine.generateNameProvider@TokenNameFunctions:NameProvider
                         Statemachine.nameImpl.hpp
                           class Statemachine.nameImpl
                           private:
                                  State.name,
                                } m aState;
                           public:
                              void Event.name()
                                switch(m_aState)
                                  case State.name:
                                    if (CodeSnippet.toCwithNameProvider@CodeSnippetToCode)
                                       m_aState = Transition.targetState.name;
                                       CodeSnippet.toCwithNameProvider@CodeSnippetToCode
                       CodeSnippet:CodeSnippet:CodeSnippet
```

- Add a new line context on the same line as before and choose

  <u>Statemachine.generateNameProvider@TokenNameFunctions:NameProvider</u> as selector of the context
- Add another line context on the same line and choose the selector <u>CodeSnippet:CodeSnippet</u> (needed for the parameter matching)
- Save the template and make sure that the code in Statemachine1Impl.hpp is generated and overwritten

```
void start()
{
    switch(m_aState)
    {
        case Initialized:
            if (m_startCounter < m_startLimit)
            {
                  m_aState = Started;
                  m_startCounter = m_startCounter + 1;
            }
            break;
        case Stopped:
        if (m_startCounter < m_startLimit)
        {
                  m_aState = Started;
                 m_startCounter < m_startLimit)
        }
        break;
        }
        break;
    }
}</pre>
```

- Open the file Statemachine1Impl.hpp and check that the code that increments the counter has been correctly inserted
- ① Complete the generated classes by adding a member function initialize() and the missing variables (and probably adding the cases for the missing enumeration values to make the compiler happy).

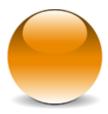